# myClub

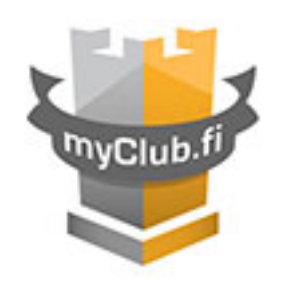

https://hyvinkaanpainiklubi.myclub.fi/login

Hyvinkään Painiklubi on ottanut käyttöönsä myClub urheilu- ja vapaa-ajan yhteisöjen sähköisen jäsenohjauspalvelun, jonka avulla seuramme hallinnoi jäsenten läsnäoloseurantaa, järjestömaksuja, jäsenrekisteriä, tapahtumailmoittautumisia ja jäsentiedotteita.

Jäsenenä saat käyttöoikeuden myClubiin, jolla voit ylläpitää itse kätevästi omia yhteystietojasi, saat laskut, jäsentiedotteet automaattisesti omalle jäsensivullesi. Omalta jäsensivultasi voit myös ilmoittautua helposti seuran avoimiin tapahtumiin ja seurata omaa harjoitteluaktiivisuuttasi.

myClub on helppokäyttöinen web-sovellus, joka toimii kaikissa yleisimmissä selaimissa. Kaikki tietoliikenne on myClubissa suojattua, ja salasanat ovat järjestelmässä vahvasti salattuja.

### **1. Käyttöoikeuden aktivointi**

Lähetä sähköpostia osoitteen kalle.vanamo@maateho.fi Lisää viestiin painijan ja huoltajan nimi. Paluupostissa lähetämme sisäänkirjautumisohjeet myClubiin.

Aktivoi käyttöoikeutesi klikkaamalla sähköpostissa olevaa linkkiä. Määritä itsellesi oma haluamasi käyttäjätunnus ja salasana. myClubin käyttö on ilmaista kaikille jäsenille.

*Huom! Ongelmatilanteissa, tai jos et saa kohtuullisessa ajassa (n. viikko) tilaamiasi sisäänkirjautumisohjeita, ota uudestaan yhteyttä osoitteeseen kalle.vanamo@maateho.fi*

### **5. Alaikäisen huoltajat HUOMIO!**

Alaikäisen lapsen huoltajan kannattaa hallinnoida itse lapsen käyttäjätiliä. Toimi tällöin seuraavasti:

- 1. aseta jäsenen sähköpostiosoitteeksi oma sähköpostiosoitteesi
- 2. aseta jäsenen matkapuhelinnumeroksi oma numerosi.

Jos haluat antaa alaikäisen nuoren itse hallinnoida omaa käyttäjätiliään, mutta haluat saada sähköpostitiedotteet ja laskut omaan sähköpostiosoitteesi, pyydä lastasi lisäämään oma sähköpostiosoitteesi jäsenen 1. Huoltajan sähköpostikenttään ja tarkista Omat Tiedot-> Asetukset-sivulta että laskut ja viestit lähetetään oikeisiin osoitteisiin.

## **2. Sisäänkirjautuminen järjestelmään**

Rekisteröidyttyäsi voit kirjautua myClubiin osoitteessa https://hyvinkaanpainiklubi.myclub.fi/login

*Vihje! Ensimmäisen sisäänkirjautumisen yhteydessä kannattaa tallettaa osoite selaimesi kirjamerkiksi.*

### **3. Salasana tai käyttäjätunnus unohtunut?**

Voit tilata ja määrittää itsellesi uuden salasanan seuraavasti:

- 1. Klikkaa seuran sisäänkirjautumissivulla Salasana tai käyttäjätunnus unohtunut?-linkkiä.
- 2. Syötä lomakkeeseen sähköpostiosoitteesi. Lopuksi klikkaa Lähetä-nappia.
- 3. Saat sähköpostissa linkin sivulle, jota klikkaamalla pääset määrittelemään itsellesi uuden salasanan.

### **4. Omien tietojen muokkaaminen**

Saat seuramme uutiset, laskut, tärkeät viestit ja tarvittaessa otamme yhteyttä puhelimitse antamaasi numeroon. Pidä siis yhteystietosi ajan tasalla. Voit itse vaivattomasti päivittää yhteystietojasi seuraavasti:

- 1. Kirjaudu sisään seuran myClubiin
- 2. Klikkaa Omat tiedot-sivu auki
- 3. Klikkaa Muokkaa-linkkiä ja täytä huolellisesti kaikki kentät ja klikkaa Tallenna-nappia

### **5. Perheenjäsenten myClub-tilien yhdistäminen**

Huoltajat voivat liittää seuran sisällä perheenjäsenten myClub-tilit omaan myClub-tiliin. Näin huoltajat voivat helposti vaihtaa eri perheenjäsenten tilien välillä ilman että tarvitsee kirjautua ulos myClubista

#### **Perheenjäsenten tilien liittäminen omaan myClub-tiliin tapahtuu seuraavasti**

- 1. Kirjaudu sisään omilla tunnuksillasi
- 2. Valitse sivu Omat tiedot->Asetukset (Perheenjäsenet)
- 3. Klikkaa lisää perheenjäsen-linkkiä
- 4. Kirjoita liitettävän perheenjäsenen käyttäjätunnus ja salasana ja
- 5. paina Lisää-nappia.

Perheenjäsen on nyt liitetty tiliin. Voit vaihtaa eri tilien välillä valitsemalla valikon oikeasta yläkulmasta käytettävä tili.

Tervetuloa Hyvinkään Painiklubin myClubin jäseneksi.

Hyvinkää Wrestling Club (HyPk) is using myClub member management tool. With myClub HyPk is following member attendance, manages membership fees and member register as well as enrollments to events.

As a member you get free access to myClub. There you can easily maintain your contact information and you'll receive membership fee and club info automatically. With myCLub, you can register to open events and follow training activity.

MyClub is web application and works with most common browsers. Connections are protected and passwords are strongly encrypted.

#### **1. Activating the access to myClub**

1. Send email to kalle.vanamo@maateho.fi. Add wrestler's and guardian's name. You will get return mail with login instructions

2. Activate account by clicking link in email. Create username and password.

**Notice!** If you don't get return email in a week please send mail again to address kalle.vanamo@maateho.fi.

**Notice** for parents, it is recommended to parents manage minor's account

- 1. Set your own email address as member's email
- 2. Set your mobile number as member's number

If you allow minor to manage the account but you want get club info and membership fees to your email, ask member to add your email address to guardian email ("Huoltajan sähköposti") and check user information-> settings-page that billing and messages sending setting are correct.

#### **2. Login to system**

After registration you can login to myClub: https://hyvinkaanpainiklubi.myclub.fi/login

#### **3.** If you have forgot password or username

Click "forgotten password or username"-link in login page and follow instructions.

#### **4. Changing account information**

You can change your information in "Own information" -page (omat tiedot) --> click change ("muokkaa") and after edit save information ("tallenna")

1. Login with your own username

- 2. Choose settings-page ("omat tiedot"->"Asetukset")
- 3. Click add family member ("lisää perheen jäsen")
- 4. Write username and password fo the member who you want to add
- 5. Click add button ("lisää")